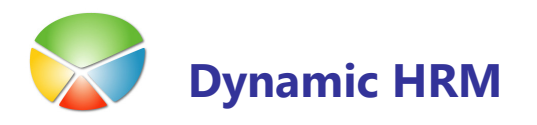

# **Nastavitve**

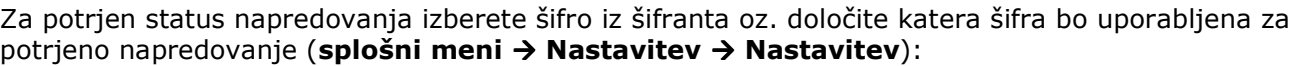

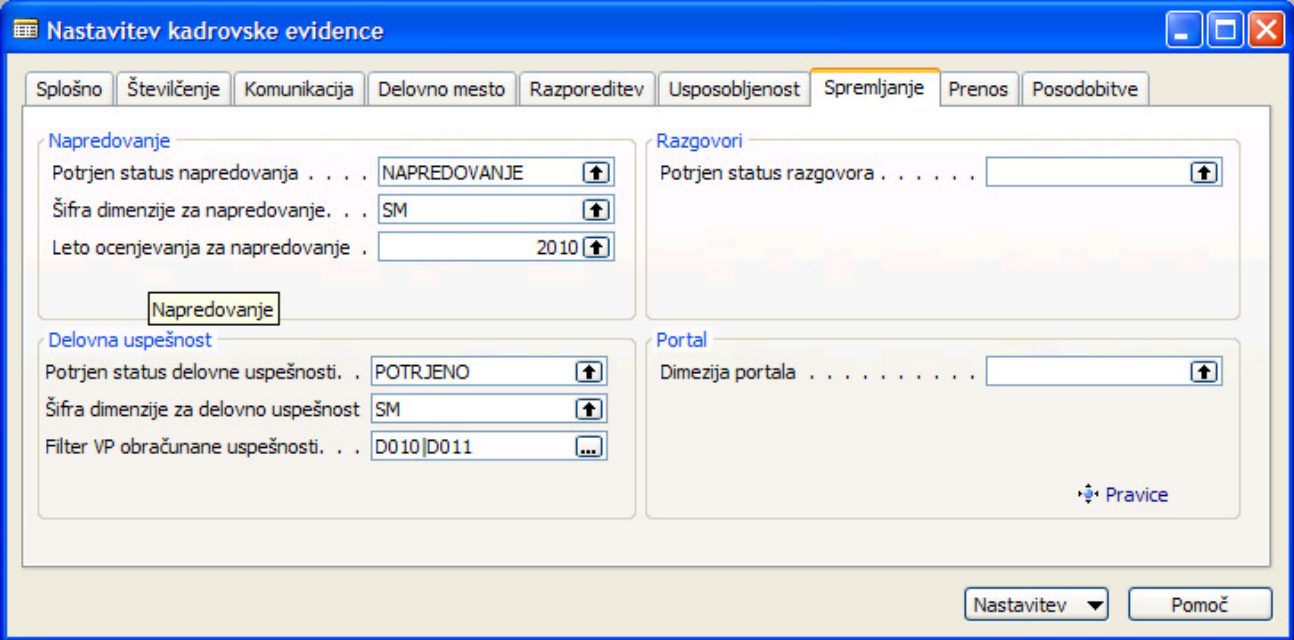

### **Posodobitev prioritet**

Za enoznačne sledenje napredovanj v povezavi z razporeditvami je tako na razporeditvah in napredovanjih novo polje Prioriteta. To pomeni, da se bo za delavca vodilo toliko napredovanj kot ima prioritet.

Za avtomatično dodelitev prioritet na že obstoječih razporeditvah zaženite obdelavo v splošnem meniju → Obdelave → Masovno urejanje podatkov

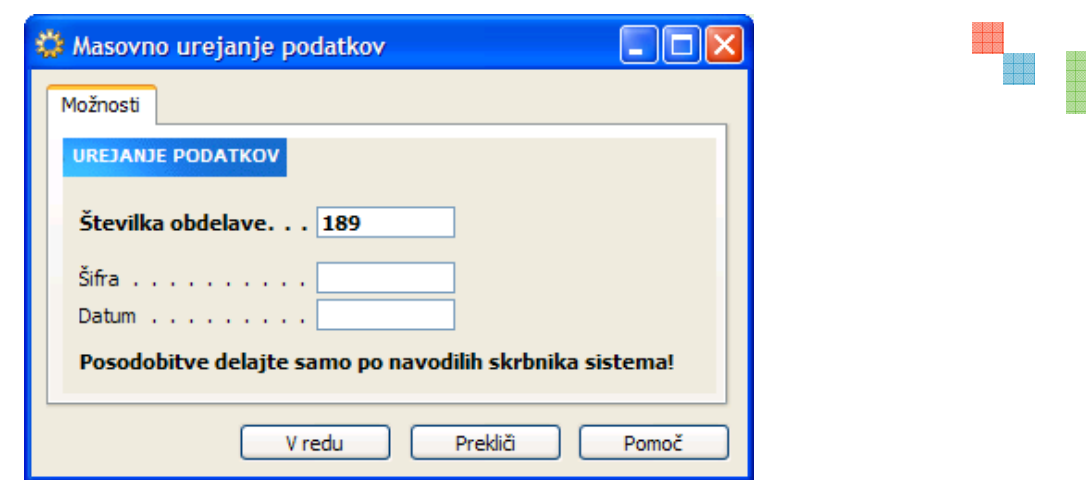

V polje Številka obdelave vnesite številko 189 in zaženite obdelavo s klikom na gumb V redu.

Polje prioriteta se bo posodobilo tako v kadrovski evidenci kot na plačah. Za vse razporeditev, ki imajo v polju Primarno delovno mesto kljukico se zapiše prioriteta 0, za vse ostale razporeditve pa se zapiše prioriteta 1.

V primeru, da ima delavec več kot dve veljavni razporeditvi v enem časovnem obdobju je potrebno vse te razporeditve ročno popraviti. Npr. tretja razporeditev ima prioriteto 2,…

Obdelava se zaganja samo enkrat. Pri kreiranju nove razporeditve se prioriteta podedujejo iz prejšnje razporeditve.

# Postopek napredovanja

Sam postopek napredovanja je razdeljen v več sklopov:

- -Priprava podatkov
- -Vnos ocen podatkov in ocen
- Izračun in posodobitev podatkov
- -Potrditev predlaganih napredovanj
- -Izdelava novih razporeditev z novimi plačnimi razredi
- -Izpis potrebnih poročil in obrazcev

#### **Priprava podatkov za napredovanje**

Za delavce, ki niso napredovali prejšnje leto se v že pripravljeno napredovanje doda samo vrstica za ocenjevanje za izbrano leto. Za delavce, ki so prejšnje leto napredovali in imajo napredovanje potrjeno / zaključeno se najprej kreira novo napredovanje in nato še vrstica za ocenjevanje izbranega leta. Enako velja tudi za delavce, ki še nimajo nobenega ocenjevanja (novo zaposleni).

V splošnem meniju kadrovske evidence kliknite Obdelave -> Posodobi napredovanja

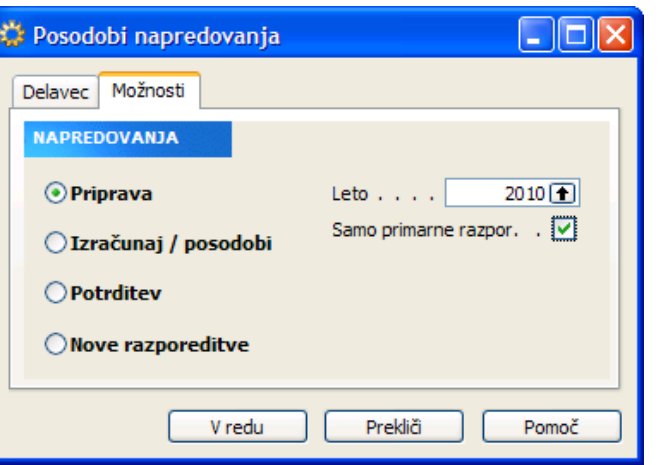

Ob zagonu te obdelave se najprej kreirajo tudi vsi potrebni šifranti (A26 Ocena napredovanja in A27 Napredovanje).

Na jezičku Možnosti izberete Priprava in v polju Leto izberite za katero leto se bodo pripravili podatki.

Obdelava najprej preveri ali že obstaja glava za napredovanje (glava napredovanja predstavlja spremljanje ocen za napredovanje za več let, vrstica napredovanja pa predstavlja oceno za posamezno leto).

Program pogleda ali ima delavec že pripravljeno glavo za napredovanja, če je nima jo kreira. Nato se doda še vrstica za vpis ocene za posamezno leto.

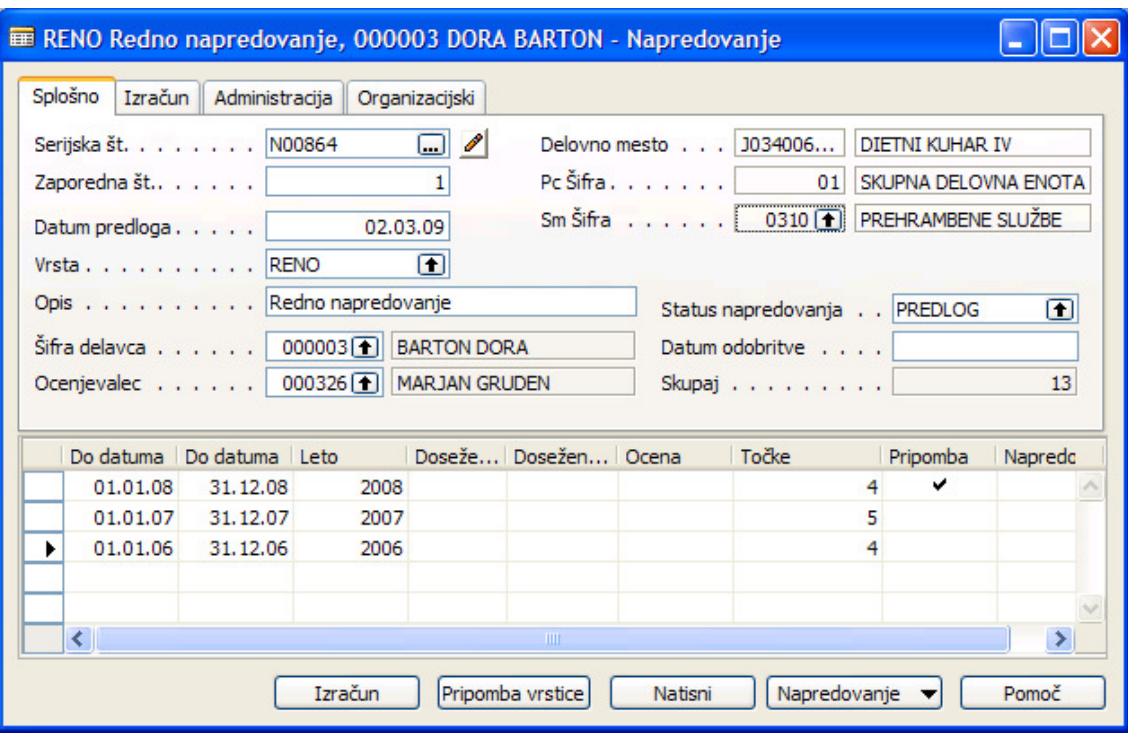

#### ш Glava napredovanja

en d

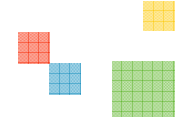

<u>e d</u>

Program ob pripravi glave na zavihku Splošno predlaga podatke:

- **Serijska številka** glede na nastavitev se določi enoznačna šifra napredovanja.
- **Zaporedna št.** število napredovanj za posameznega delavca znotraj iste prioritete. V primeru spremembe tarifne skupine se zaporedna št. ravno tako poveča za ena (glej tudi polje Napredovanje št.)
- **Datum predloga** kdaj se je delavcu pripravil predlog za napredovanje
- Vrsta je avtomatično REDNO oz. kakor je nastavljena privzeta vrednost v šifrantu (A16)-Vrste napredovanja.
- **· Št. delavca** šifra delavca za katerega vodimo napredovanje
- -Status napredovanja - , ki je PREDLOG oz. kakor je nastavljena privzeta vrednost v šifrantu (A17)-Status napredovanja.

Ročno dopolnite še podatke o:

- - Odgovorna oseba – izberite šifro delavca ocenjevalca oz. odgovorne osebe (če je ni sistem že zaznal iz **Šifre vodje**)
- Status napredovanja ko je napredovanje potrjeno spremenite status (glej nastavitve Potrjen status napredovanja)

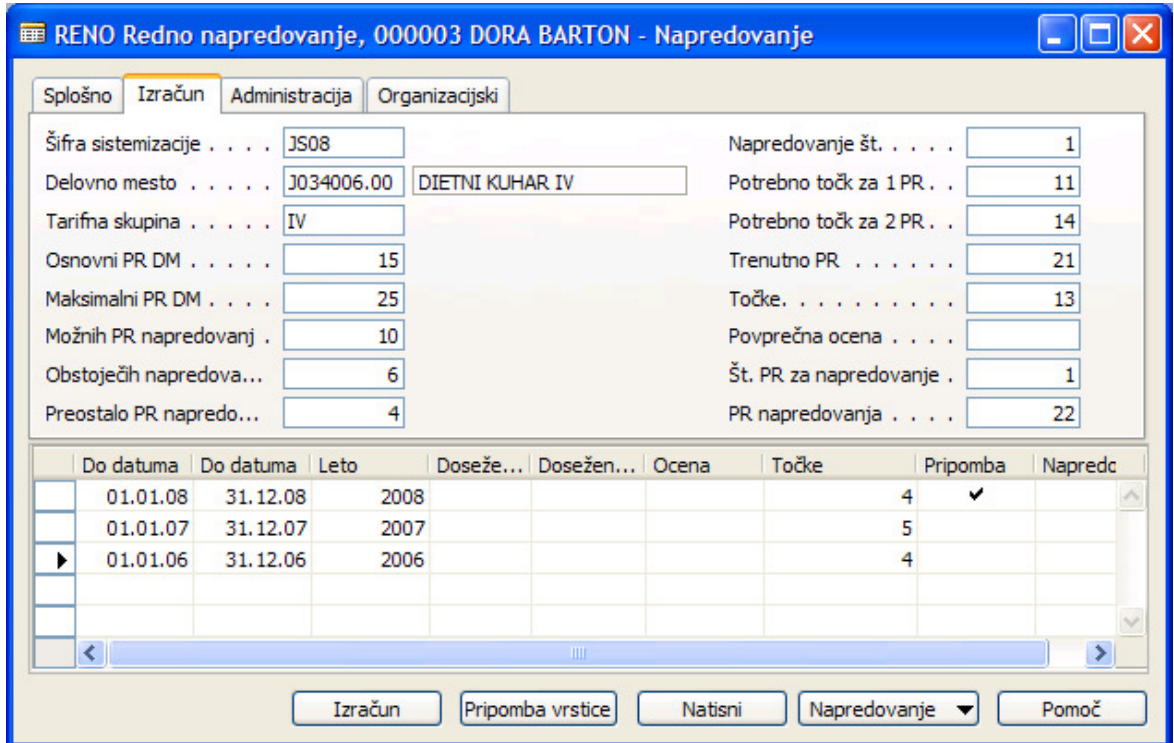

Program ob pripravi glave na zavihku Izračun predlaga podatke:

- -Podatke o delovnem mestu - Šifro sistemizacije, Delovno mesto, Tarifno skupino, Osnovni PR delovnega mesta, Maksimalni PR delovnega mesta in Možnih PR napredovanj
- Podatki o napredovanju delavca Trenutni PR, Obstoječih napredovanj in izračuna še Preostalo PR napredovanj
- -Podatki o pogojih – Napredovanje št. (ob spremembi tarifne skupine se števec postavi na 1) , Potrebno točk za 1 PR, Potrebno točk za 2 PR

Podatki, ki se posodobijo ob izračunu:

- Točke zbrane točke v napredovalnem obdobju (najboljše tri ocene)
- **Povprečna ocena** se izračuna v primeru, da je delavec od zadnjega napredovanja oz. prve zaposlitev preteklo najmanj šest let in je v tem obdobju dosegel povprečno oceno najmanj tri.
- **· Št. PR za napredovanje** glede na zbrano število točk in kriterije se izračuna za koliko plačnih razredov delavec napreduje
- -PR napredovanja – pove v kateri plačni razred bo delavec uvrščen po potrditvi napredovanja

Program ob pripravi glave še na zavihku **Administracija in Organizacijski** predlaga podatke:

- **Datum zadnjega napredovanja** datum zadnjega potrjenega napredovanja
- - Evidenčni datum – datum prvega možnega napredovanja ne glede na zadostitev kriterijev, če napredovanje na ta dan ni možno se ob izračunu naslednjega obdobja posodobi
- **Datum možnega napredovanja** datum možnega napredovanja ob zagotovitvi kriterijev – zadostno število točk
- **Serijska št. razporeditve** v tem polju je zapisana zadnja šifra razporeditve z isto prioriteto kot je prioriteta napredovanja. Preko te šifre se povezujejo in posodabljajo podatki iz delovnega mesta
- -**Prioriteta** – v primeru več razporeditev v istem časovnem obdobju se določijo prioritete (glej nastavitve)

Ročno dopolnite še podatke o:

- -**Datum napredovanja** – ko je napredovanje potrjeno vnesite datum od katerega dalje napredovanje velja
- -**Številka dokumenta** – vnesite številko pogodbe ali aneksa, kateri je bil izdan ob napredovanju
- -Datum dokumenta – vnesite datum kdaj je bila pogodba ali aneks podpisan
- -Veljavnost dokumenta do - v primeru časovne omejitve pogodbe ali aneksa vnesite datum veljavnosti

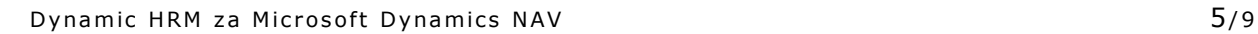

e de

#### **N** Vrstice

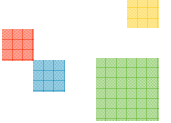

en d

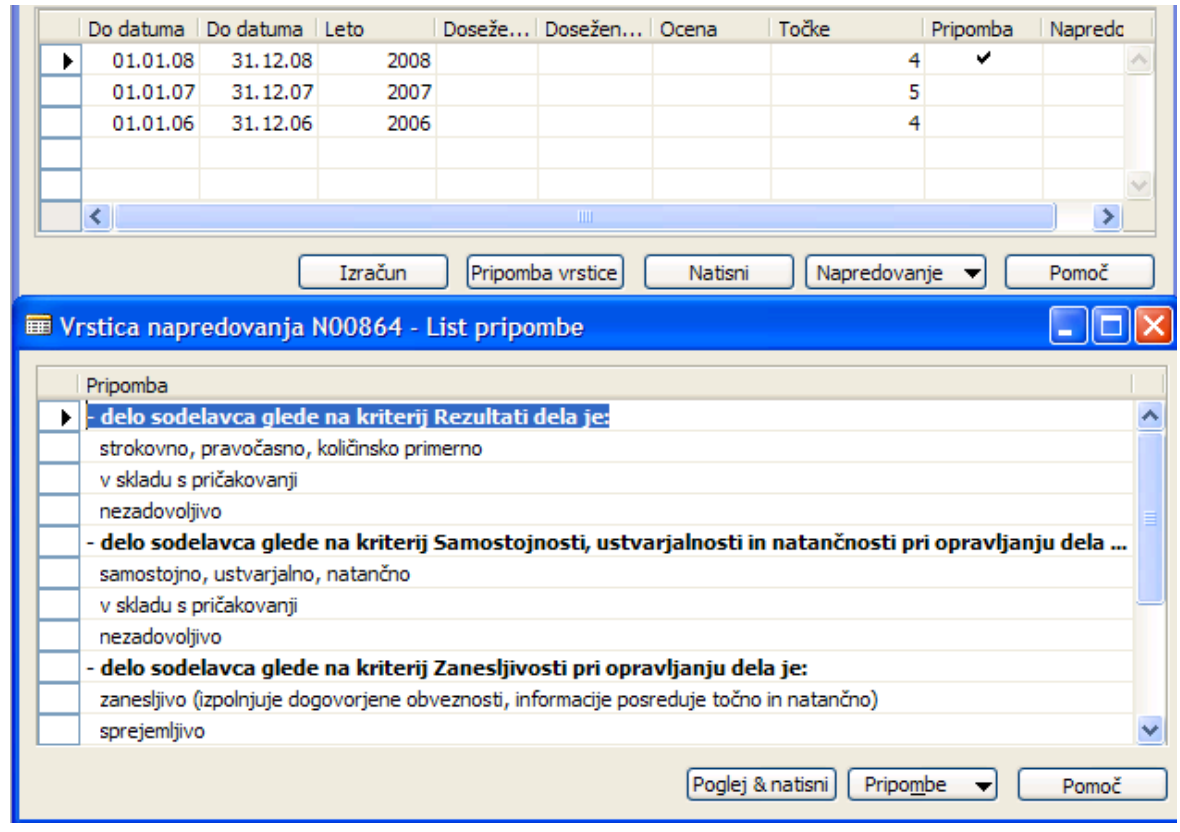

Za vsako ocenjevalno obdobje (leto) se kreira ena vrstica. V primeru večkratnega zagona obdelave priprave napredovanja se obstoječe vrstice ne brišejo. Datumi se prilagodijo glede na datume vstopa delavca v podjetju.

#### **Vnos ocen**

V polju ocena iz šifranta izberite primerno oceno (ocenjevalni list). Število točk se avtomatično izpolni preko šifranta. V kolikor želite v sistem vnesti skupno utemeljitev iz ocenjevalnega lista kliknite v polje Pripomba ali kliknite na gumb Pripomba vrstice. V okno napredovanja vnesite utemeljitev ocene.

Ocenjevalci lahko vnašajo podatke tudi direktno v sistem in se nato izpiše ocenjevalni list z že vnesenimi podatki. Ocenjevalec in javni uslužbenec nato samo podpišeta ocenjevalni list.

#### **II** Izračun

Za izračun podatkov enega napredovanja lahko uporabite gumb Izračun na kartici napredovanja. V kolikor pa želite opraviti izračun za vsa še nepotrjena napredovanja v splošnem meniju izberite Obdelave  $\rightarrow$  Posodobi napredovanja

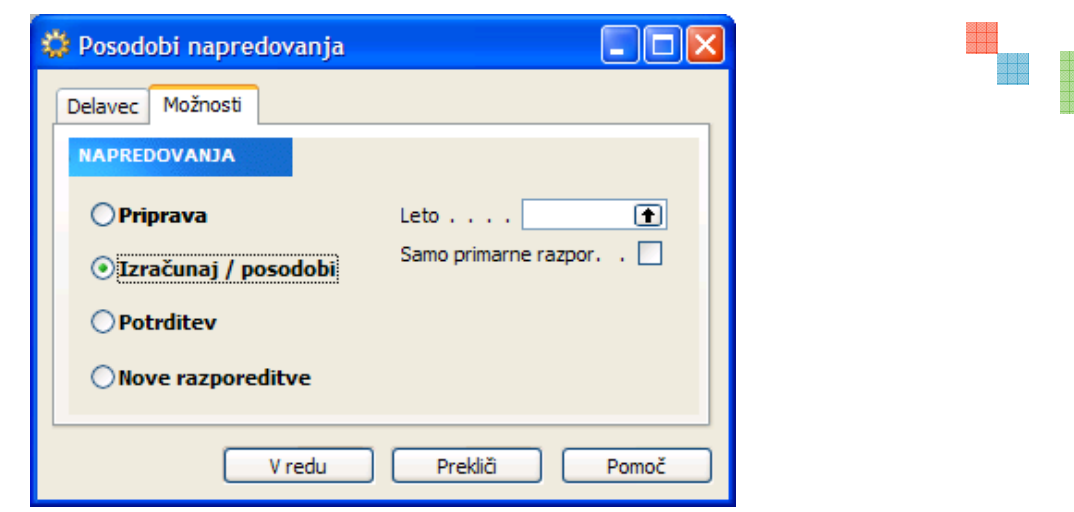

Na jezičku Možnosti izberete možnost Izračunaj /posodobi.

Program posodobi samodejne podatke, pregleda vnesene ocene in v primeru zadostnih točk predlaga napredovanje (Datum možnega napredovanja).

Obdelavo lahko zažene večkrat.

## **Potrditev**

Preglejte predlagane podatke za napredovanje in jih potrdite preko obdelave v splošnem meniju, izberite Obdelave  $\rightarrow$  Posodobi napredovanja  $\rightarrow$  jeziček Možnosti  $\rightarrow$  opcija Potrditev ali ročno spremenite vrednosti na kartici napredovanja v polju **Status napredovanja**.

#### **Nove razporeditve**

Za potrjena napredovanja je potrebno narediti nove razporeditve z novimi plačnimi razredi. Razporeditve lahko vnesete ročno (standardni postopek) ali zaženete obdelave v splošnem meniju, izberite Obdelave -> Posodobi napredovanja -> jeziček Možnosti -> opcija Nove razporeditev.

en d

# Izpisi

Izpis za eno napredovanje lahko zaženete s klikom na gumb Natisni na kartici napredovanja (če se umaknejo ali spremenijo filtri na jezičku Napredovanje se lahko izpišejo tudi vsa napredovanja naenkrat). Poročilo lahko zaženete tudi iz menija poročil.

# **N** Ocenjevalni list

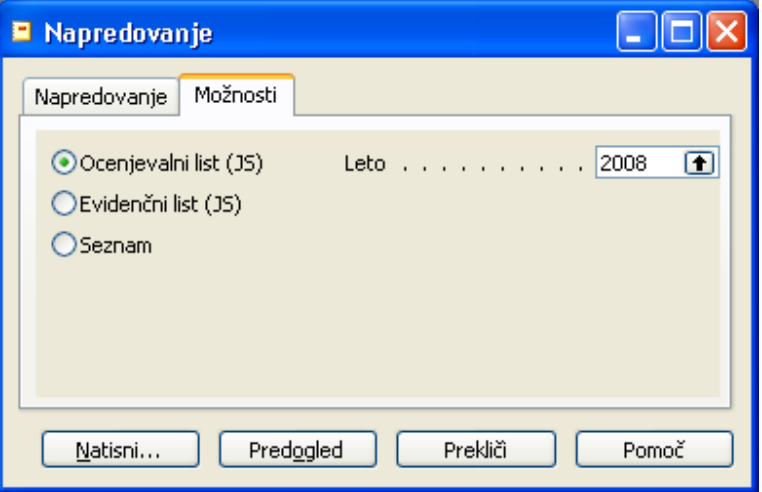

Omogoča izpis ocenjevalnih listov za eno leto, ali pa se uporabi za pregled ocenjevanja delavca za eno leto. Leto je obvezen podatek.

Izpis lista je nastavljeno tako, da če ga izpišete pred ocenjevanjem leta omogoča da se ročno izpolni list in nato prepiše podatke v sistem. Če pa so podatki že v sistemu potem so ti podatki že zajeti na ocenjevalnem listu in je ocenjevalni list potrebno samo še podpisat in arhivirat.

# **Evidenčni list**

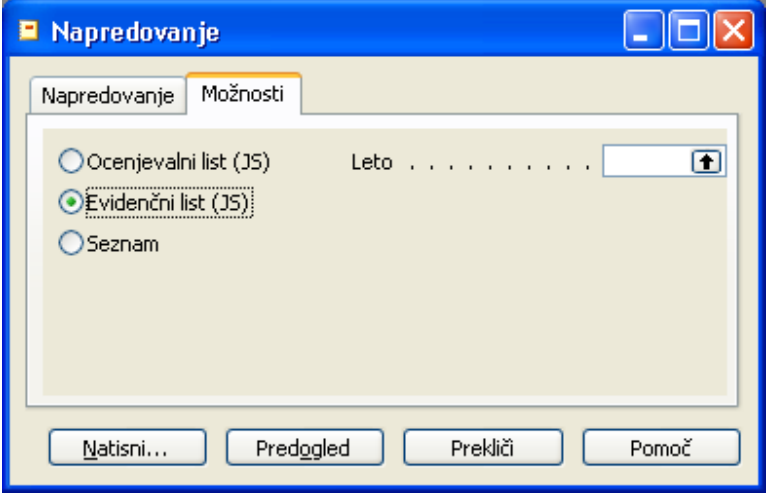

V kolikor želite izpisati vse evidenčne liste na določen dan, na jezičku Napredovanje v polje Evidenčni datum vnesite datum možnega napredovanja.

Če pa so podatki že v sistemu potem so ti podatki že zajeti na evidenčnem listu in je evidenčni list potrebno samo še podpisat in arhivirat.

#### **I** Seznam

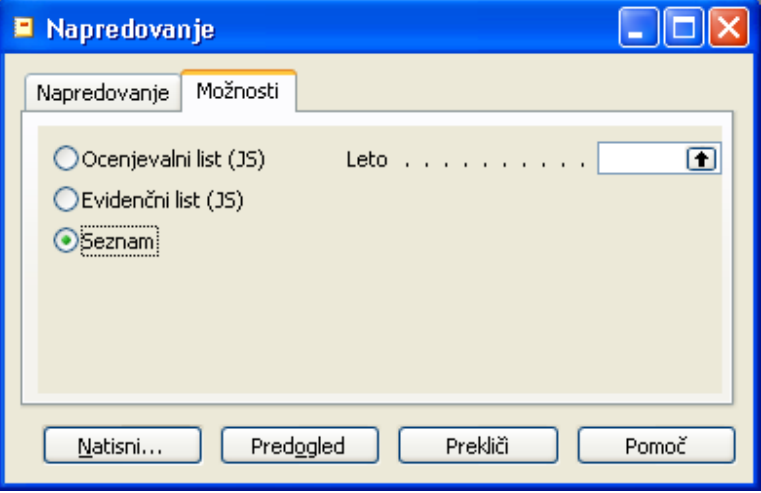

Seznam omogoča izpis seznama delavcev in njihovih napredovanj. Na seznamu je točno vidno koliko napredovanj je delavec dosegel, v katerem plačilnem razredu je, koliko je dosegel točk in v kateri plačilni razred napreduje. V seznamu je tudi datum možnega napredovanja, ki nam pove, kdaj bo potrebno delavcu narediti novo razporeditev in upoštevati napredovanja.